## **Visioconférence avec le Conseil de l'Europe – B6.06.C**

Le système BlueJeans de visioconférence du COE vous permet de vous connecter de différentes façons.

Il se peut qu'une ou plusieurs méthodes soient bloquées par votre équipe informatique, c'est pourquoi il est important de tester votre matériel le plus tôt possible avant la visioconférence.

Meeting ID : **558 787 391 – Les salles étant très utilisées, merci de ne pas appeler en dehors des créneaux prévus avec votre correspondant.** 

- **Ordinateur** : utilisez le lien BlueJeans classique : **https://bluejeans.com/558787391** Si votre navigateur web est compatible, vous n'aurez pas besoin d'installer de logiciel. Fonctionne avec une version Mozilla Firefox, Google Chrome, Safari ou Opera à jour. *\*Si l'icône « Connecting… » tourne à l'infini dans votre navigateur web, cela signifie que cette méthode est bloquée par votre service informatique. Dans ce cas vous devrez utiliser le logiciel BlueJeans téléchargeable ici [: https://bluejeans.com/downloads](https://bluejeans.com/downloads) ou une autre méthode.\** Avec le logiciel BlueJeans, choisissez « JOIN AS GUEST » et utilisez le meeting ID **558 787 391**. Aucun compte n'est nécessaire.
- **Système de salle** (type Polycom/Cisco/etc…) : **55878739[1@bjn.vc](mailto:meetingID@bjn.vc)** ou 199.48.152.152 puis 558 787 391# suivant votre système. *\*BlueJeans utilise uniquement des salles virtuelles, le Conseil de l'Europe ne pourra donc pas appeler votre système de salle en direct, chaque partie doit initier la connexion de son côté\**
- **Skype For Business** : **https://bluejeans.com/***558787391***/skype** (ou chercher et appeler *558787391***@lync.bluejeans.com** dans Skype for Business) *\*Certaines fonctionnalités dédiées à Skype for Business, comme le partage de fichier PowerPoint, ne fonctionneront pas. C'est pourquoi il est plus sûr d'utiliser cette méthode si en dernier recours – le partage d'écran simple fonctionnera\**
- **Smartphone ou tablette** iOS ou Android : Cherchez et installez l'application BlueJeans via votre Store d'applications puis sélectionnez « Join as Guest » avec le meeting ID **558 787 391**. *\*Acceptez toutes les permissions demandées par l'application\**
- **Téléphone** (audio uniquement), appelez un de ces numéros :<https://bluejeans.com/numbers> puis entrez le meeting ID **558 787 391** suivi de #.

## **RECOMMANDATIONS**

- *o L'utilisation d'un micro-casque est recommandé pour une visio via un ordinateur ou un mobile.*
- *o Si possible, utilisez une connexion filaire.*
- *o Coupez votre micro pendant la réunion, sauf quand vous souhaitez prendre la parole.*

## **TESTS**

Pour tester votre matériel par vous-même, vous pouvez utiliser le meeting ID **111**

[\(https://bluejeans.com/111](https://bluejeans.com/111) pour un ordinateur, [111@bjn.vc](mailto:111@bjn.vc) pour un système de salle par exemple) vous verrez Jean, le perroquet spécialiste des tests de visioconférence. Si vous le voyez clairement et l'entendez répéter ce que vous dîtes, vous êtes prêt !

Vous pouvez également prévoir un test avec un humain en contactant votre correspondant.

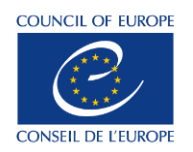

# **Videoconference with the Council of Europe – B6.06.C**

The BlueJeans system of the COE allows you to join a videoconference in many ways.

One or more methods might be blocked by your IT department. That's why it's important to test your device as soon as possible. Please see the last part of this document.

Meeting ID: **558 787 391 – The rooms are pretty busy, please don't call outside scheduled slots.**

- **Computer**: Please use this BlueJeans link: **https://bluejeans.com/558787391** If your web browser is compatible, you won't have to install any software. It works with an up-to-date Mozilla Firefox, Google Chrome, Safari or Opera. *\*If the « Connecting… » icon is infinitely spinning in your web browser; that means this way is blocked by your IT department. In this case, please download the BlueJeans software here: <https://bluejeans.com/downloads> or use another way.\** With the BlueJeans software, please choose « JOIN AS GUEST » with the meeting ID **558 787 391**. You don't need any account.

- **Room system** (like Polycom/Cisco/etc…): **55878739[1@bjn.vc](mailto:meetingID@bjn.vc)** or 199.48.152.152 then 558 787 391# following your system. *\*BlueJeans uses virtual rooms only, the Council of Europe won't be able to call your system directly, each part must initiate the call\**
- **Skype For Business**: **https://bluejeans.com/***558787391***/skype** (or search and call *558787391***@lync.bluejeans.com** directly in Skype for Business) *\*Some Skype for Business features, like PowerPoint sharing, won't works. That's why it's safer to use it in last resort – simple screen sharing will work\**
- **Smartphone or tablet** iOS or Android: Search and install the BlueJeans App in your App Store then select « Join as Guest » with the meeting ID **558 787 391**. *\*Please accept all the requests from the BlueJeans App\**
- Phone (audio only), please call one of these numbers:<https://bluejeans.com/numbers> then enter the meeting ID **558 787 391** following by #.

#### **TIPS**

- *o A headset with microphone is recommended for a standard laptop/desktop equipment*
- *o If possible, use a wired internet connection*
- *o Please mute your microphone throughout the meeting, except when you wish to take the floor*

## **TESTS**

To test your device by yourself, please use the meeting ID **111** [\(https://bluejeans.com/111](https://bluejeans.com/111) for a computer, [111@bjn.vc](mailto:111@bjn.vc) for a room system for example) you'll see Jean, the videoconference parrot test specialist. If you see him well and hear him repeating what you say, you're all set! You can also schedule a test with a human being by contacting your correspondent.

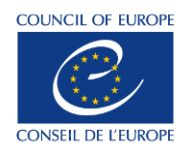